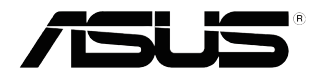

# **VS208 serijos**

## **LCD Monitorius**

## **Vartotojo žinynas**

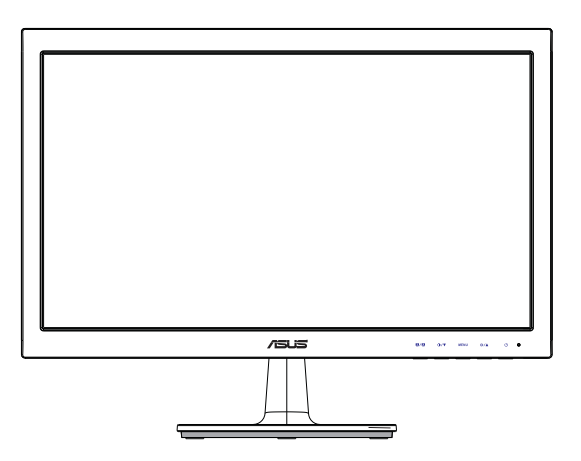

### **Turinys**

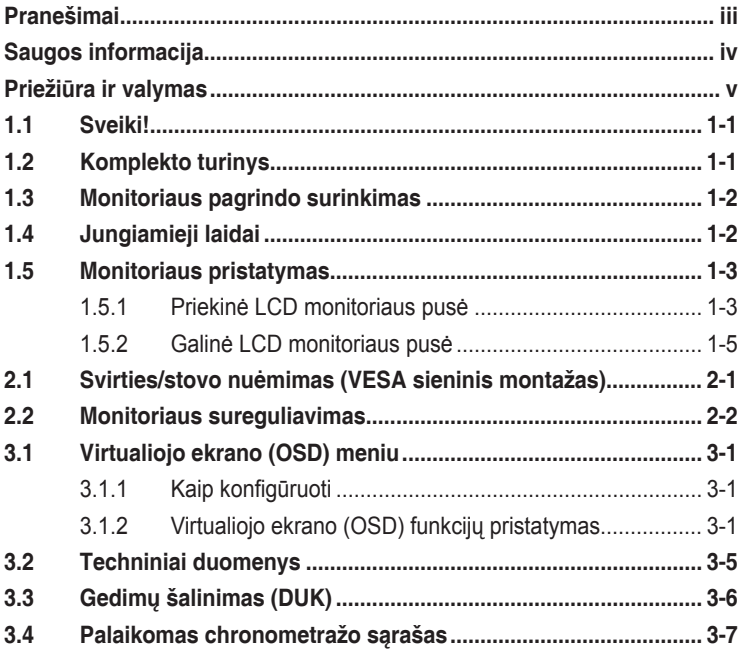

Autoriausteisės © 2012 ASUSTeK COMPUTER INC. Visos teisės saugomos.

Jokia šio vadovo dalis, įskaitant joje aprašomus gaminius ir programas, negali būti dauginama, perduodama, kopijuojama, įtraukiama į paieškos sistemas ar verčiama į kitas kalbas bet kokia forma ir bet kokiomis priemonėmis, išskyrus dokumentaciją, kurią laiko vartotojas kaip atsarginę, be specialaus raštiško ASUSTeK COMPUTER INC. ("ASUS") leidimo.

Gaminio garantija ar aptarnavimas negalioja jei: (1) gaminys buvo taisytas, modifikuotas ar perdirbtas, išskyrus, kai toks taisymas, modifikacija ar perdirbimas yra raštiškai įgaliotas ASUS; arba (2) jei gaminio serijinis numeris sunkiai įskaitomas arba jo nėra.

ASUS PATEIKIA SĮ VADOVĄ "KAIP TOKĮ" BE JOKIOS GARANTIJOS, TIEK TIKSLIAI<br>SUFORMULUOTOS AR NUMANOMOS, ĮSKAITANT, TAČIAU NEAPSIRIBOJANT NUMANOMOMIS<br>GARANTIJOMIS AR KOMERCINIO PANAUDOJIMO SĄLYGOMIS BEI PRITAIKYMU SPECIALIEMS TIKSLAMS. ASUS KOMPANIJOS VADOVAI, TARNAUTOJAI, DARBUOTOJAI AR ATSTOVAI NIEKADA NERĄATSAKINGI UZ BET KOKIĄ NETIESIOGINĘ, SPECIALIĄ, ATSITIKTINĘ AR DEL TAM TIKRŲ<br>PRIEŽASČIŲ SUSIDARIUSIĄ ŽALĄ (ĮSKAITANT PELNO PRARADIMO NUOSTOLĮ, SANDORIO<br>NUOSTOLĮ, NAUDOJIMO AR DUOMENŲ PRARADIMO NUOSTOLĮ, VERSLO NUTRŪKIM VADOVO AR GAMINIO TRŪKUMŲ AR KLAIDŲ, GALIMYBĘ.

ŠIAME VADOVE NURODYTI TECHNINIAI DUOMENYS IR INFORMACIJA YRA SKIRTI TIK INFORMACINIAMS TIKSLAMS, IR GALI BUTI KEICIAMI BET KOKIU METU BE ISANKSTINIO<br>PRANEŠIMO, IR NETURI BŪTI TRAKTUOJAMI KAIP ASUS ĮSIPAREIGOJIMAS. ASUS NEAPSIIMA JOKIOS ATSAKOMYBĖS DĖL BET KOKIŲ KLAIDŲ AR NETIKSLUMŲ, GALĖJUSIŲ ATSIRASTI ŠIAME VADOVE, ĮSKAITANT INFORMACIJĄ APIE JAME APRAŠOMUS GAMINIUS IR PROGRAMINĘ ĮRANGĄ.

Šiame vadove minimi gaminiai ir kompanijų pavadinimai gali būti arba nebūti registruotais prekių ženklais ar jų atitinkamų kompanijų autorių teisėmis, ir yra naudojami tik kaip pagalba turėtojui atpažinimo ar paaiškinimo tikslams, be jokios pažeidimo intencijos.

### **Pranešimai**

#### **Federalinės komunikacijų komisijos(FCC) pareiškimas**

Šis įrenginys atitinka FCC taisyklių 15 dalį. Veikimas priklauso nuo šių dviejų sąlygų:

- Šis įrenginys negali sukelti kenksmingų trikdžių ir
- Šis įrenginys turi priimti bet kokius gaunamus trikdžius, tame tarpe ir galinčius sukelti nepageidaujamą veikimą.

Ši įranga buvo patikrinta ir nustatyta, kad ji atitinka B klasės skaitmeniniams įrenginiams taikomas ribas, pagal FCC taisyklių 15 dalį. Šios ribos sukurtos siekiant užtikrinti protingą apsaugą nuo kenksmingų trikdžių diegiant gyvenamosiose patalpose. Ši įranga generuoja, naudoja ir gali spinduliuoti radijo dažnių energiją, todėl gali sukelti žalingus radijo ryšiui trikdžius, jei sumontuota ir naudojama ne pagal gamintojo instrukcijas. Tačiau negalime garantuoti, kad trikdžių nepasitaikys. Jei ši įranga trikdo radijo ar televizijos signalo gavimą, tai nustatysite įjungdami ir išjungdami įrangą, rekomenduojame pašalinti trukdį vienu iš toliau išvardintų būdų:

- Perorientuokite gavimo anteną arba pakeiskite jos buvimo vietą.
- Padidinkite atstumą tarp įrangos ir imtuvo.
- Prijunkite įrangą prie kito grandinės lizdo nei prijungtas imtuvas.
- Paprašykite atstovo arba patyrusio radijo / televizijos techniko pagalbos.

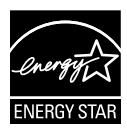

Kaip "Energy Star"<sup>®</sup> partneris, mūsų kompanija nustatė, kad šis gaminys atitinka "Energy Star"<sup>®</sup> nuostatas efektyvesniam energijos panaudojimui.

#### **Kanados ryšių departamento pareiškimas**

Ši skaitmeninė aparatūra neviršija B klasės skaitmeninės aparatūros skleidžiamo radijo triukšmo, nurodyto Kanados ryšių departamento radijo trikčių reglamentuose.

Ši B klasės skaitmeninė įranga atitinka Kanados ICES-003.

### **Saugos informacija**

- Prieš pradėdami naudotis monitoriumi, atidžiai perskaitykite visą pakuotėje esančią dokumentaciją.
- Niekada nelaikykite monitoriaus lietuje ar drėgnoje aplinkoje, norėdami išvengti gaisro ar elektros smūgio pavojaus.
- Niekada nebandykite atidaryti monitoriaus korpuso. Monitoriaus viduje susidariusi pavojinga aukšta įtampa, gali būti rimtos traumos priežastimi.
- Sutrikus maitinimui, nebandykite jo remontuoti patys. Kreipkitės į kvalifikuotą techniką ar pardavėją.
- Prieš pradėdami naudotis šiuo gaminiu, patikrinkite, ar visi laidai teisingai prijungti bei, ar nepažeisti maitinimo kabeliai. Jei pastebėjote kokį nors trūkumą, nedelsiant kreipkitės į pardavėją.
- Korpuso viršutinėje ir apatinėje dalyse esančios angos skirtos ventiliavimui. Neužkimškite šių angų. Niekada nedėkite gaminio šalia ar virš radiatorių ar šilumos šaltinių, nebent jei patalpa tinkamai vėdinama.
- Monitorius turi būti eksploatuojamas tik naudojant ant etiketės nurodytą maitinimo šaltinio tipą. Jei tiksliai nežinote savo namuose naudojamo maitinimo tipo, pasitarkite su pardavėju ar vietos elektros tiekėju.
- Naudokite atitinkamą maitinimo kištuką, kuris atitinka pas jus taikomą maitinimo jungties standartą.
- Venkite prailgintojų ar ilginamųjų laidų apkrovos. Per didelė apkrova gali sukelti gaisrą ar elektros smūgį.
- Venkite dulkių, drėgmės ir temperatūrinių kraštutinumų. Nelaikykite monitoriaus tokioje vietoje, kur jis gali gauti drėgmės. Padėkite monitorių ant tvirto paviršiaus.
- Žaibuojant arba jeigu gaminys nebus naudojamas ilgą laiką, ištraukite maitinimo kabelį iš elektros lizdo. Tai apsaugos monitorių nuo sugadinimo, galinčio atsirasti dėl viršįtampių.
- Niekada nieko nekiškite ar nepikite jokių skysčių į monitoriaus korpuse esančias angas.
- Siekiant patenkinamo veikimo, naudokite monitorių tik su UL sarašo kompiuteriais, turinčiais atitinkamos konfigūracijos jungtis, pažymėtas 100-240V AC.
- Jei susidūrėte su techninėmis problemomis, kreipkitės į kvalifikuotą techniką ar pardavėją.

### **Priežiūra ir valymas**

- Prieš keldami ar keisdami monitoriaus poziciją, geriau atjunkite visus laidus ir maitinimo kabelį. Keldami monitorių į kitą vietą, vadovaukitės teisingais kėlimo būdais. Keldami ar nešdami monitorių, laikykite suėmę jį už kampų. Nekelkite suėmę už stovo ar laido.
- Valymas. Išjunkite monitorių ir ištraukite maitinimo laidą. Nuvalykite monitoriaus paviršių naudodami neturintį pūkelių, neabrazyvinį audinį. Įsisenėję nešvarumai gali būti pašalinti švelniu valikliu suvilgyta skepeta.
- Venkite valiklių, savo sudėtyje turinčių alkoholio ar acetono. Naudokite valiklį, kuris skirtas LCD monitoriams. Niekada nepurkškite tiesiogiai ant ekrano, nes skysčio gali įlašėti į monitoriaus vidų, kas sukelia elektros smūgį.

#### **Šie atvejai nelaikomi problemiškais:**

- Tik įjungus ekranas gali mirgėti dėl fluorescencinės šviesos pobūdžio. Išjunkite monitorių maitinimo jungikliu ir įjunkite iš naujo kad dingtų mirgėjimas.
- Ekrano ryškumas gali būti šiek tiek nevienodas, priklausomai nuo naudojamos ekrano užsklandos.
- Kai tas pats atvaizdas rodomas ilgą laiką, įjungus atvaizdą, gali likti matomas buvusio ekrano povaizdis. Ekranas atsinaujins lėtai arba galite išjungti maitinimo mygtuką ilgam laikui.
- Kai ekranas tampa juodas arba mirga, arba jei toliau dirbti nebeįmanoma, kreipkitės į pardavėją ar techninę priežiūra dėl remonto darbų. Neremontuokite gaminio patys!

#### **Šiame vadove naudojami apibrėžimai**

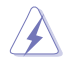

ĮSPĖJIMAS: Informacija apsaugai nuo susižalojimo bandant atlikti užduotį.

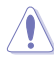

ĮSPĖJIMAS: Informacija apsaugai nuo įrenginio komponentų sugadinimo bandant atlikti užduotį.

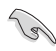

SVARBU: Nuorodos, kurių BŪTINA laikytis atliekant užduotį.

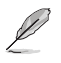

PASTABA: Patarimai ir papildoma informacija užduočiai užbaigti.

#### **Kur rasti daugiau informacijos**

Papildomos informacijos ar gaminio bei programinės įrangos naujovinimų ieškokite šiuose šaltiniuose:

#### **1. ASUS tinklavietėse**

Pasaulinio masto ASUS tinklavietėse rasite naujausios informacijos apie ASUS aparatūrinės ir programinės įrangos gaminius. Žr. **http:// www.asus.com** 

#### **2. Papildomoje dokumentacijoje**

Jūsų gaminio komplekte gali būti papildomos dokumentacijos, kurią duos jūsų pardavėjas. Šie dokumentai nėra standartinės pakuotės dalis.

### **1.1 Sveiki!**

Dėkojame įsigijus ASUS® VS208 serijos LCD monitorių!

Naujausias plačiaekranis LCD monitorius iš ASUS - tai aiškesnis, platesnis ir šviesesnis ekranas bei savybės, kurios sustiprina jūsų žiūrėjimo patirtį.

Šios savybės jums leis mėgautis patogumu ir žavinga vaizdine patirtimi dėka VS208 serijos!

### **1.2 Komplekto turinys**

Patikrinkite, ar jūsų VS208 serijos LCD komplekte yra šie komponentai:

- $\checkmark$ LCD monitorius
- $\checkmark$ Monitoriaus pagrindas
- $\checkmark$ Trumpas vartotojo žinynas
- $\checkmark$ 1 x maitinimo kabelis
- $\checkmark$ 1 x VGA kabelis
- $\checkmark$  1 x DVI kabelis (prieinamas tik VS208NR/N-P modeliams)
- $\checkmark$  1 x Garantinio aptarnavimo kortelė

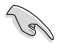

Jei kurio nors iš nurodytų daiktų nėra arba jis yra pažeistas, nedelsiant susisiekite su pardavėju.

### **1.3 Monitoriaus pagrindo surinkimas**

#### **Norėdami surinkti monitoriaus pagrindą:**

- 1. Pagrindą sujunkite su monitoriaus stovu ir pasukite pagal laikrodžio rodyklę. Spragtelėjimas reiškia, kad pagrindas prijungtas tinkamai.
- 2. Sureguliuokite monitoriaus kampą taip, kaip jums patogu.

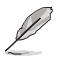

Rekomenduojame stalą, ant kurio statysite monitorių, apdengti minkšta staltiese tam, kad monitorius nebūtų pažeistas.

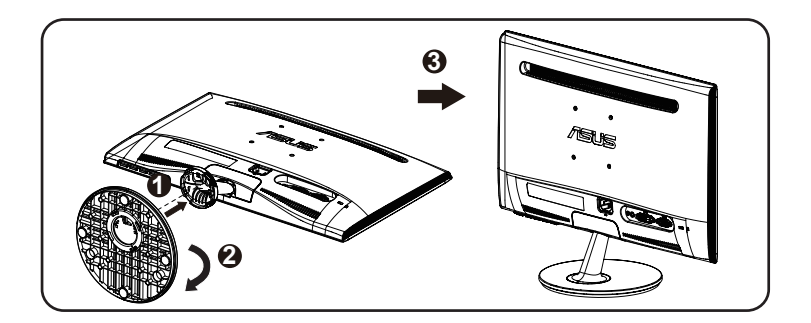

### **1.4 Jungiamieji laidai**

#### **Norėdami prijungti kabelius:**

Prijunkite reikiamus kabelius pagal 1.5.2 skyrių, psl. 1-5.

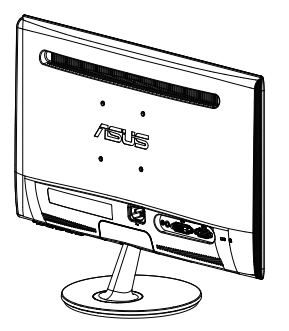

### **1.5 Monitoriaus pristatymas**

#### **1.5.1 Priekinė LCD monitoriaus pusė**

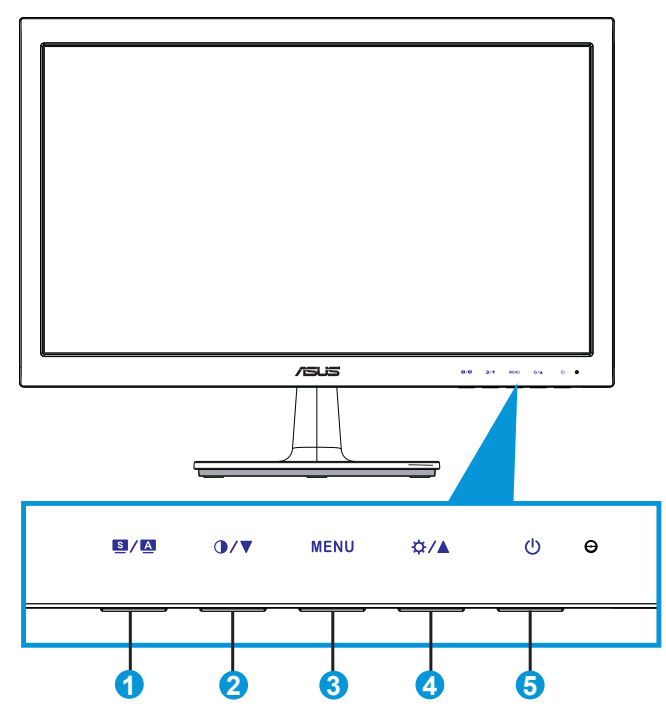

- 1.  $\blacksquare$  /  $\blacksquare$  mygtukas:
	- Palaikius mygtuką nuspaustą 2-4 sekundes, automatiškai sureguliuojamas atvaizdas pagal jo optimizuotą poziciją, laikrodis ir fazė (tik VGA režimui).
	- Naudokite šį spartųjį klavišą, norėdami įjungti kurį nors iš šešių iš anksto nustatytų režimų (peizažo režimas, standartinis režimas, teatro režimas, žaidimų režimas, nakties vaizdo režimas ir sRGB režimas) su SPLENDID™ vaizdo pagerinimo technologija.
	- Išeiti iš virtualiojo ekrano (OSD) meniu arba grįžti atgal į ankstesnį meniu, kai OSD meniu yra aktyvus.
- 2. **O/V** mygtukas:
	- Spauskite šį mygtuką, norėdami sumažinti pasirinktos funkcijos vertę arba pereiti prie kitos funkcijos.
	- Tai taip pat veikia kaip kontrasto sureguliavimo spartusis klavišas.
- 3. MENIU mygtukas:
	- Spauskite šį mygtuką, norėdami patekti OSD (virtualiojo ekrano) meniu.
	- Spauskite šį mygtuką, norėdami įeiti/pasirinkti pažymėtą piktogramą (funkciją) kolOSD (virtualusis ekranas) yra aktyvus.
- 4. ☆/▲ mygtukas:
	- Spauskite šį mygtuką, norėdami padidinti pasirinktos funkcijos vertę arba pereiti dešinėn/aukštyn prie kitos funkcijos.
	- Tai taip pat veikia kaip ryškumo sureguliavimo spartusis klavišas.
- 5. **C** Maitinimo mygtukas/maitinimo indikatorius:
	- Spauskite šį mygtuką, norėdami įjungti/išjungti monitorių.
	- Maitinimo indikatoriaus spalvų reikšmės aprašytos šioje lentelėje.

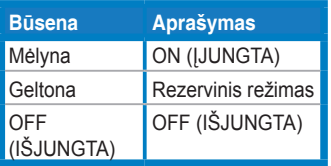

#### **1.5.2 Galinė LCD monitoriaus pusė**

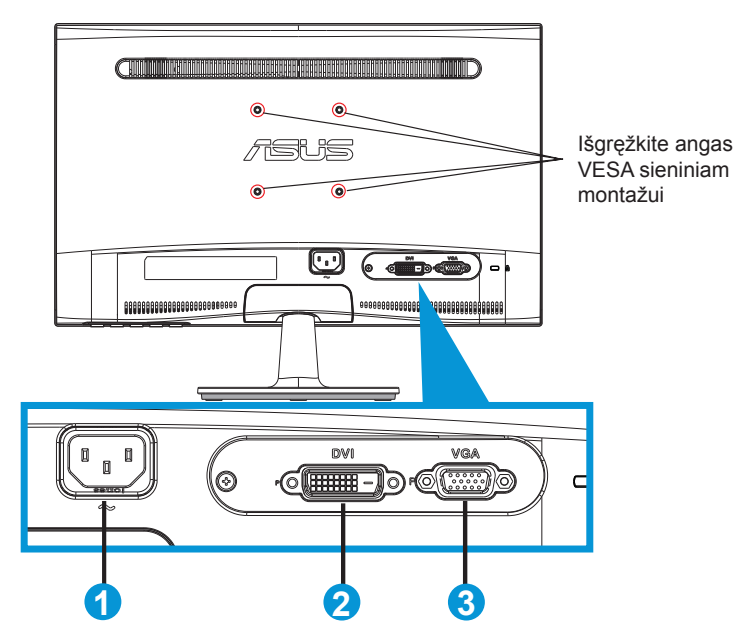

- 1. AC-In
- 2. DVI-In (prieinamas tik VS208NR/N-P modeliams)
- 3. VGA-In

### **2.1 Svirties/stovo nuėmimas (VESA sieninis montažas)**

Nuimamas VS208 serijos LCD monitoriaus stovas yra specialiai pritaikytas VESA sieniniam montažui.

#### **Norėdami nuimti svirtį/stovą:**

- 1. Patraukite blokavimo svirtį ir pasukite prieš laikrodžio rodyklę, kad atblokuotumėte.
- 2. Pagrindą nuimkite nuo monitoriaus.
- 3. Pirštais lengvai ištraukite plokštelę, dengiančią stovo strypą. Atsuktuvu atsukite keturis varžtus, kurie laiko monitoriaus stovą.
- 4. Nuimkite stovą nuo monitoriaus.

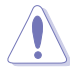

- Rekomenduojame stalą, ant kurio statysite monitorių, apdengti minkšta staltiese tam, kad monitorius nebūtų pažeistas.
- Išsukdami varžtus, prilaikykite monitoriaus stovą.

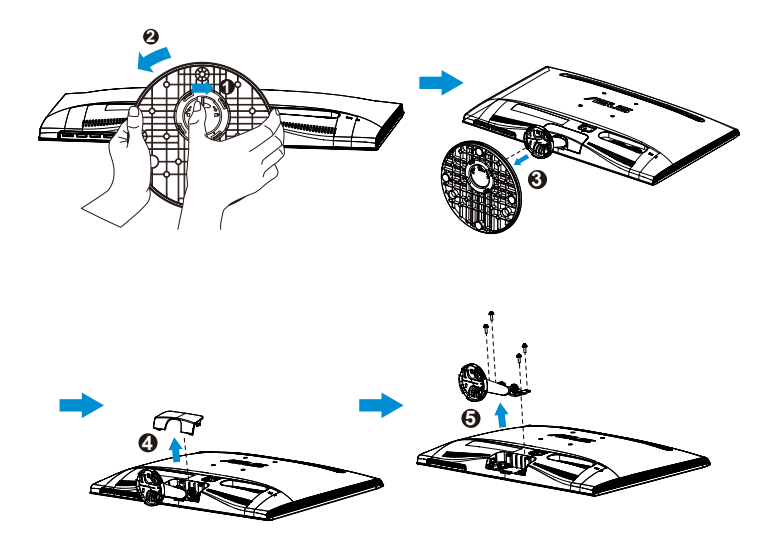

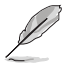

- VESA sieninio montažo rinkinys (75 x 75 mm) perkamas atskirai.
- Naudokite tik į UL sąrašą įtrauktus sieninio montažo laikiklius, kurių minimalus svoris/apkrova pagal modelį, nurodytas techninių duomenų lentelėje (varžto dydis: M4 x 10 mm).

### **2.2 Monitoriaus sureguliavimas**

- Optimaliam žiūrėjimui rekomenduojame žiūrėti į monitorių tiesiai, tada sureguliuoti monitorių tokių kampu, kuris jums patogiausias.
- Prilaikykite už stovo tam, kad kampo keitimo metu monitorius nenukristų.
- Galite sureguliuoti monitoriaus kampą nuo -5˚ iki 20˚ kampu.

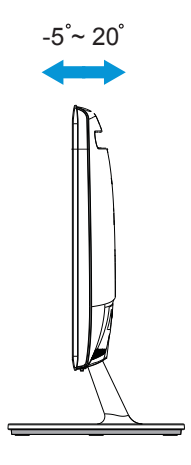

### **3.1 Virtualiojo ekrano (OSD) meniu**

#### **3.1.1 Kaip konfigūruoti**

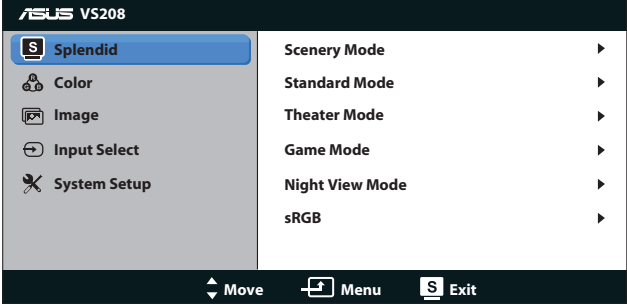

- 1. Spauskite mygtuką [MENU] (MENIU), norėdami suaktyvinti virtualiojo ekrano (OSD) meniu.
- 2. Spauskite ▼ ir ▲, norėdami naršyti funkcijas. Pažymėkite ir suaktyvinkite pasirinktą funkciją, nuspausdami [MENU] (MENIU) mygtuką. Jei pasirinkta funkcija turi savo submeniu, spauskite ir ▲ dar karta, norėdami naršyti submeniu funkcijas. Pažymėkite ir suaktyvinkite pasirinktą submeniu funkciją, nuspausdami [MENU] (MENIU) mygtuką.
- 3. Spauskite  $\nabla$  ir  $\blacktriangle$ , norėdami pakeisti pasirinktos funkcijos nuostatas.
- 4. Norėdami išeiti iš virtualiojo ekrano (OSD) meniu, spauskite mygtuką. Pakartokite 2 ir 3 veiksmus, norėdami sureguliuoti bet kokią kitą funkciją.

#### **3.1.2 Virtualiojo ekrano (OSD) funkcijų pristatymas**

#### **1. Splendid**

Ši funkcija turi šešias subfunkcijas, kurias galite rinktis savo patogumui. Kiekvienas režimas turi "Reset" (Perkrauti) pasirinktį, leidžiančią naudoti jūsų nuostatas arba grįžti į iš anksto nustatytą režimą.

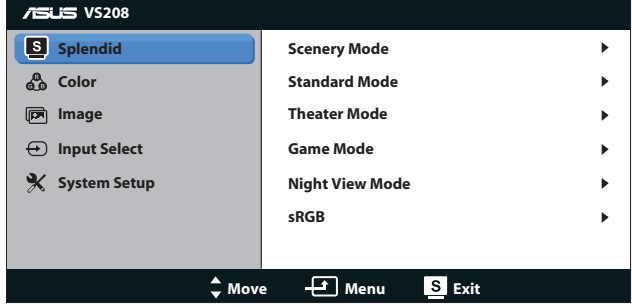

- **• Scenery Mode (Peizažo režimas)**: Tai geriausias pasirinkimas peizažinių nuotraukų peržiūrai naudojant SPLENDID™ vaizdo patobulinimą.
- **• Standard Mode (Standartinis režimas)**: Tai geriausias pasirinkimas dokumentų redagavimui naudojant SPLENDID™ vaizdo patobulinimą.
- **• Theater Mode (Teatro režimas)**: Tai geriausias pasirinkimas filmų peržiūrai, naudojant SPLENDID™ vaizdo patobulinimą.
- **• Game Mode (Žaidimų režimas)**: Tai geriausias pasirinkimas žaisti žaidimus, naudojant SPLENDID™ vaizdo patobulinimą.
- **• Night View Mode (Nakties vaizdo režimas)**: Tai geriausias pasirinkimas žaisti tamsių scenų žaidimus ar žiūrėti filmą, naudojant SPLENDID™ vaizdo patobulinimą.
- **• sRGB**: Tai geriausias pasirinkimas nuotraukų ir grafinės medžiagos peržiūrai iš kompiuterio.

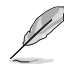

**Standard Mode (Standartinis režimas) Saturation (Sondrumas)**, **Skin Tone (Odos atspalvis)**, **Sharpness (Aštrumas)** ir **ASCR** funkcijos nėra vartotojo konfigūruojamos. **sRGB Brightness (Ryškumas)**, **Contrast (Kontrastas)**, **Saturation (Sondrumas)**, **Color Temp. (Spalva temperatūra)**, **Skin Tone (Odos atspalvis)**, **aštrumo** ir **ASCR** funkcijos nėra vartotojo konfigūruojamos.

#### **2. Color (Spalva)**

Ši funkcija leidžia pasirinkti norimą atvaizdo spalvą.

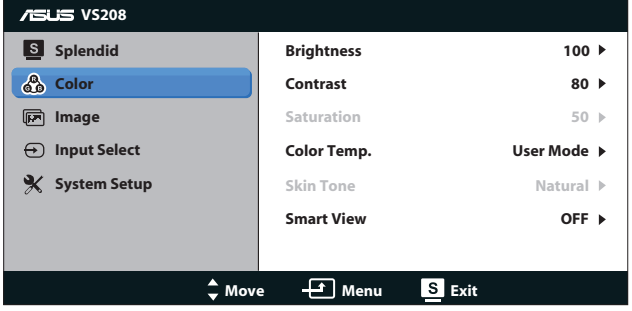

- **• Brightness (Ryškumas)**: Sureguliavimo diapazonas yra nuo 0 iki 100. Šis  $\ddot{x}$  mygtukas taip yra spartusis klavišas, skirtas šios funkcijos suaktyvinimui.
- **• Contrast (Kontrastas)**: Sureguliavimo diapazonas yra nuo 0 iki 100. Šis  $\bullet$  mygtukas taip yra spartusis klavišas, skirtas šios funkcijos suaktyvinimui.
- **• Saturation (Sondrumas)**: Sureguliavimo diapazonas yra nuo 0 iki 100.
- **• Color Temp. (Spalvos temperatūra)**: Turi tris iš anksto nustatytus spalvų režimus (Cool (vėsus), Normal (normalus) ir Warm (Šiltas) bei vieną vartotojo režimą.
- **• Skin Tone (Odos atspalvis)**: Turi tris spalvų režimus, įskaitant Reddish (rausvas), Natural (natūralus) ir Yellowish (gelsvas).
- **Smart View: "Smart View" technologija ágalina ávairias** žiûrëjimo padëtis.

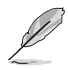

**User Mode (Vartotojo režime)** spalvos **R (Raudona)**, **G (žalia)** ir **B (mėlyna)** yra vartotojo konfigūruojamos; sureguliavimo diapazonas yra  $0 \sim 100$ .

#### **3. Image (Atvaizdas)**

Ši pagrindinė funkcija padės sureguliuoti atvaizdo Sharpness (aštrumą), Aspect Control (aspekto kontrolę), Position (poziciją) (tik VGA) ir Focus (fokusavimą) (tik VGA).

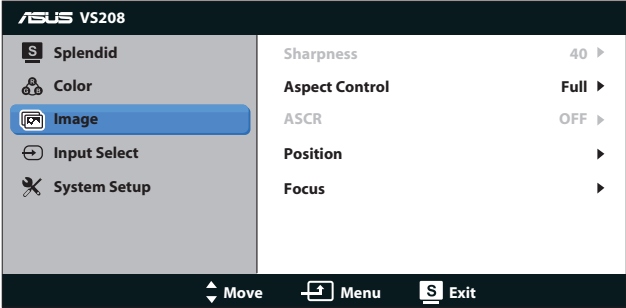

- **• Sharpness (Aštrumas)**: Sureguliuoja atvaizdo aštrumą. Sureguliavimo diapazonas yra nuo 0 iki 100. (Prieinamas tik pasirinkus standartinį režimą "Splendid" (puikus) meniu.)
- **• Aspect Control (Aspekto kontrolė)**: Skiriamąją gebą reguliuokite pasirinkdami "Full" (visa), 4:3.
- **• ASCR**: Spauskite ON (dega) arba OFF (nedega), norėdami suaktyvinti arba atšaukti dinaminio kontrasto santykio funkciją. (ASCR: ASUS išmaniojo kontrasto santykis. Išjungtas standartiniame režime.)
- **• Position (Pozicija)**: Sureguliuoja atvaizdo horizontaliąją poziciją (H-pozicija) ir vertikaliąją poziciją (V-pozicija). Sureguliavimo diapazonas yra nuo 0 iki 100 (prieinamas tik VGA įvesčiai).
- **• Focus (Fokusavimas)**: Sumažina atvaizdo horizontaliosios ir vertikaliosios linijų triukšmus, reguliuojant (Phase (fazė)) ir (Clock (laikrodis)) atskirai. Sureguliavimo diapazonas yra nuo 0 iki 100 (prieinamas tik VGA įvesčiai).

**4. Input Select (įvesties pasirinktis)** Pasirinkite įvesties šaltinį iš **VGA**, **DVI**.

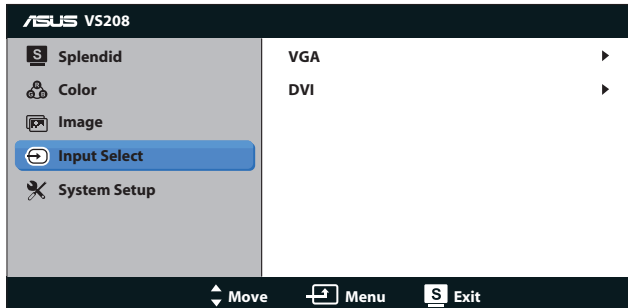

**• DVI**: Prieinamas tik VS208NR/N-P modeliams.

#### **5. System Setup (Sistemos sąranka)**

Sureguliuoja sistemos konfigūraciją.

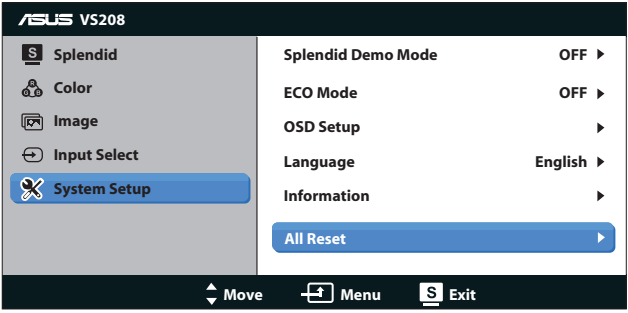

- **Splendid Demo Mode ("Splendid" funkcijos demonstracinis režimas)**: Suaktyvina "Splendid" funkcijos demonstracinį režimą.
- **• ECO Mode**: Suaktyvina ekologijos režimą energijos taupymui. (kai kurie pilki lygmenys gali būti neatskiriami, jei įjungtas ECO režimas. Jo raiška yra mažesnė nei nustatant kontrastinio santykio nuostatą į 100.)
- **• OSD Setup (OSD sąranka)**: Sureguliuoja atvaizdo horizontaliąją poziciją (H-pozicija) ir vertikaliąją poziciją (V-pozicija), OSD pertrauką, DDD/CI ir OSD ekrano skaidrumą.
- **• Language (Kalba)**: Parenka OSD kalbą. Galima rinktis iš šių kalbų: English (Anglų), French (Prancūzų), German (Vokiečių), Spanish (Ispanų), Italian (Italų), Dutch (Olandų), Russian (Rusų), Traditional Chinese (Tradicinė Kinų), Simplified Chinese (Palengvinta Kinų) ir Japanese (Japonų).
- **• Information (Informacija)**: Rodo įvesties prievado, skyros, H-dažnio, V-dažnio ir modelio pavadinimo informaciją ekrane.
- **• All Reset (Perkrauti visus)**: Spauskite Yes (taip), norėdami visas naujas nuostatas sugrąžinti į numatytąsias.

### **3.2 Techniniai duomenys**

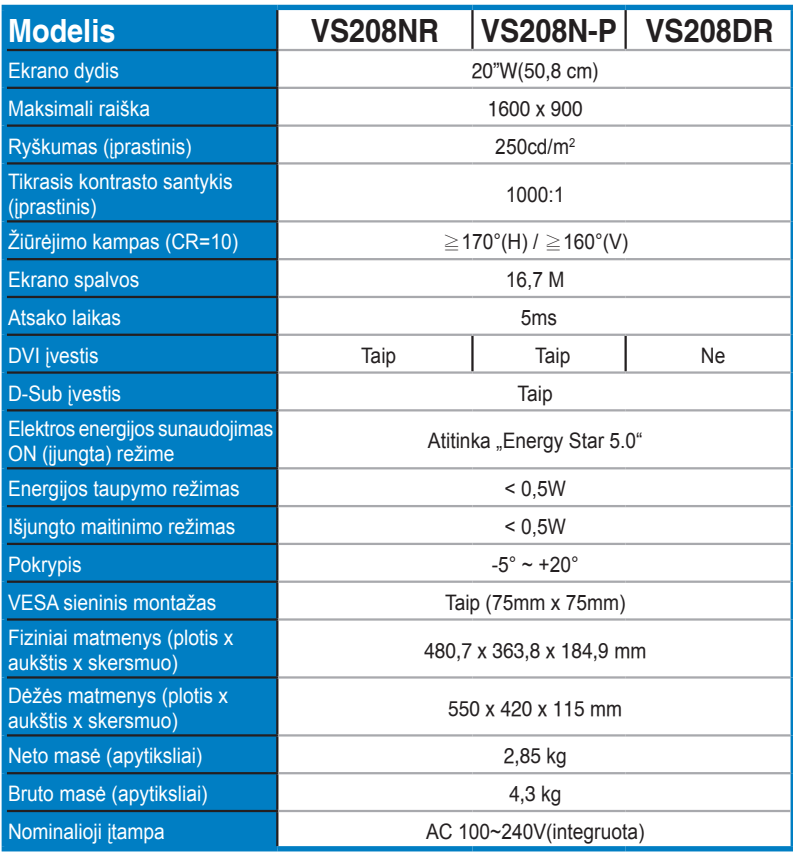

**\*Techniniai duomenys gali būti keičiami be įspėjimo.**

### **3.3 Gedimų šalinimas (DUK)**

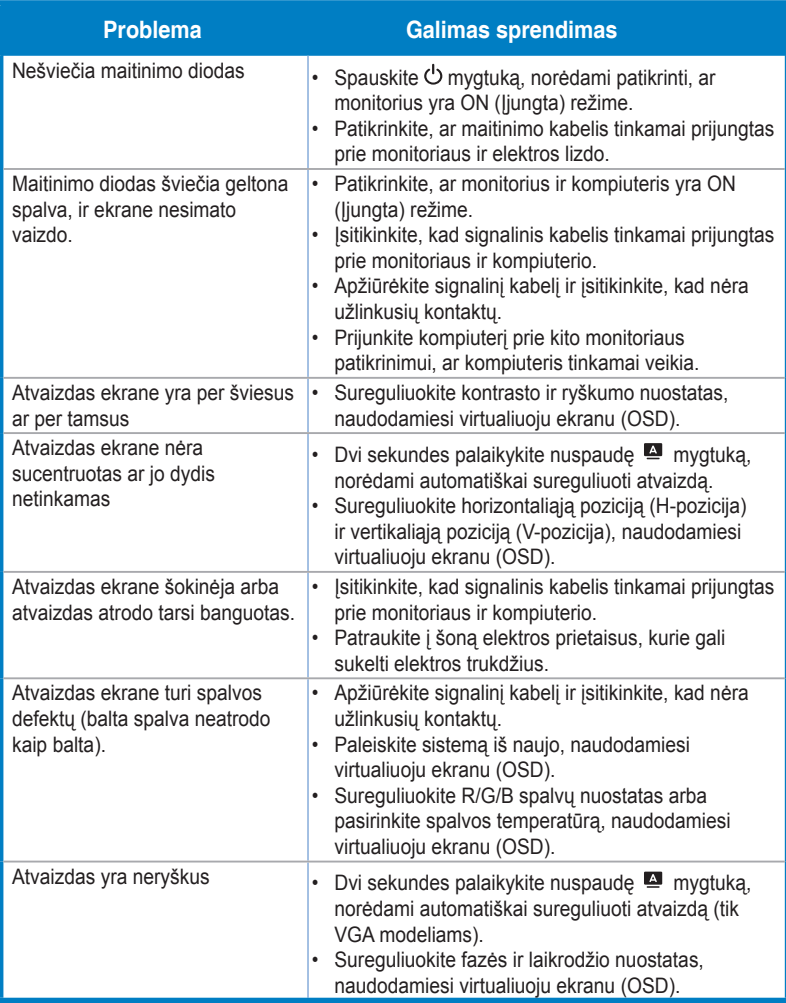

### **3.4 Palaikomas chronometražo sąrašas**

**VESA / IBM režimai, palaikomas chronometražas (D-SUB, DVI-D įvestys)**

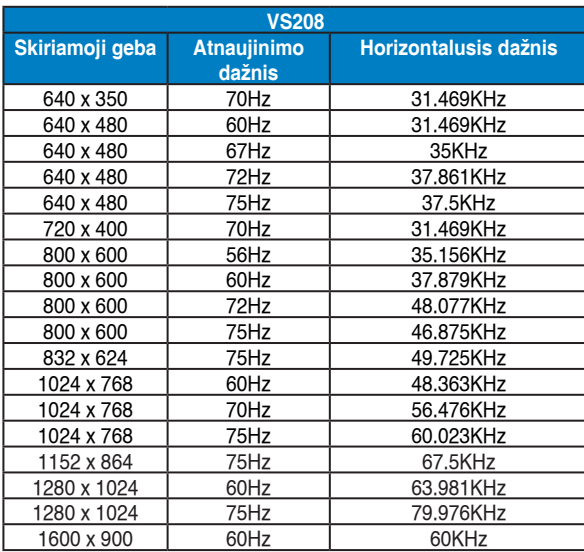

**\* Režimai, nerodyti šiose lentelėse nepalaikomi. Optimaliai skiriamajai gebai rekomenduojame rinktis režimą iš prieš tai nurodytų lentelių.**